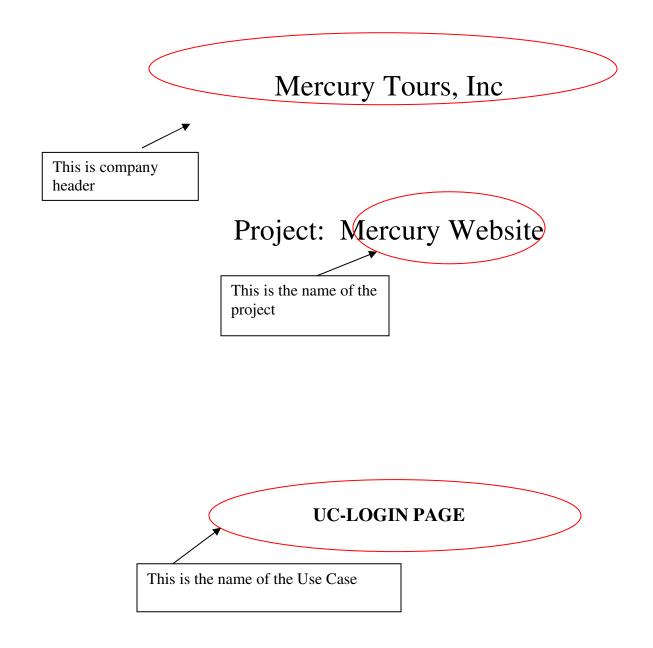

# **Revision History**

| Date      | Version | Description                  | Author      |
|-----------|---------|------------------------------|-------------|
| 2/12/2010 | 1.0     | Original                     | Chaite Kaji |
| 2/16/2010 | 1.1     | Added content in Section 1.1 | Sally Myth  |

#### **Table of Contents**

### 1. Log on to the application and validate the fields

- 1.1 Brief Description
- 1.2 Actors
- 1.3 Triggers
- 1.4 Flow of Events
  - 1.4.1 Normal Flow
  - 1.4.2 Alternate Flow(s)
- 1.5 Exceptions:
  - 1.5.1 Exception 1
  - 1.5.2 Exception 2
- 1.5 Special Requirement(s) [non-functional]
- 1.6 Pre-Conditions
- 1.7 Post-Conditions

Sign off

1. Navigate to Mercury Login page and Validate Fields

## **1.1 Brief Discription**

When the user or website visitor logs on to the system of Mercury Tours, the system should allow when the User Name and Password is correct. If the User Name and Password are incorrect, the system will display an appropriate message.

### 1.2 Actors

The Website visitor or User

### 1.3 Triggers

When the Website Vistor or User opens the Application and tries to log on to the system.

### 1.4. Flow of Events

- 1.4.1 Normal Flow
- 1.4.1.1 Log on to the Application

| No. | User Action                                           | System Response                                                                                                    |  |
|-----|-------------------------------------------------------|----------------------------------------------------------------------------------------------------|--|
| 1   | The User (Website visitor) clicks "Log On"<br>button. | The system opens a new<br>window asking the user to<br>enter the User ID and<br>Password.                                                                                                    |  |
|     |                                                       | <ul> <li>Validation: <ol> <li>When the user<br/>enters the User ID,<br/>the system should<br/>allow to type the<br/>User ID.</li> <li>The user should be<br/>allowed to type in<br/>the Password.</li> </ol> </li> <li>When the User<br/>enters the correct<br/>User ID, but wrong<br/>password, then the<br/>system will display<br/>an error message<br/>saying that the<br/>password entered is</li> </ul> |  |

| r  |                             | 1                          |                       |
|----|-----------------------------|----------------------------|-----------------------|
|    |                             |                            | wrong. Try again.     |
|    |                             | 4.                         | When the user         |
|    |                             |                            | enters the incorrect  |
|    |                             |                            | User ID, but correct  |
|    |                             |                            | password, then the    |
|    |                             |                            | system should         |
|    |                             |                            | display an            |
|    |                             |                            | appropriate error     |
|    |                             |                            | message.              |
|    |                             | 5.                         | When the user         |
|    |                             |                            | enters wrong User     |
|    |                             |                            | ID and wrong          |
|    |                             |                            | Password, then the    |
|    |                             |                            | system should         |
|    |                             |                            | display an            |
|    |                             |                            | appropriate error     |
|    |                             |                            | message.              |
|    |                             | 6.                         | When the user         |
|    |                             |                            | enters the correct    |
|    |                             |                            | User Id and correct   |
|    |                             |                            | password, then the    |
|    |                             |                            | system should allow   |
|    |                             |                            | the user to navigate  |
|    |                             |                            | to the next page.     |
| 2. | User clicks Log Out button. | The sy                     | stem should display a |
|    |                             | message asking the user if |                       |
|    |                             | he/she                     | really wants to log   |
|    |                             | out from the system. By    |                       |
|    |                             | clicking YES, the system   |                       |
|    |                             |                            | g the user out. If NO |
|    |                             | is clicl                   | ked, the user will go |
|    |                             | back to                    | o the Main Menu       |
|    |                             | page.                      |                       |

### **1.4.2** Alternative Flow(s)

The user clicks X button on the top right corner of the window, the system will automatically log out the user.

### 1.5 Exceptions

<Explain is there are any exception to the above rules>

### **1.6** Special Requirement(s) [Non-Functional]

<Explain is there are any other requirements, for example, >

### **1.7 Preconditions:**

The user must navigate to the log on window of the application.

#### **1.8 Post Conditions**

- 1. The user (Website Vistor) successfully logs on to the system.
- 2. The Main Menu of the application is displayed.
- 3. The Main Menu page displays the Name of the user who is logged in.

#### **SIGN OFF**

<Note to the reader of this page: "Sign off" means "approve". >

Mercury Tours Representative

| Name:- | <br> | <br> |
|--------|------|------|
| Title: | <br> | <br> |
| Date:  | <br> | <br> |